# **Agent Tasks**

### **Using The Gateway Network**

Once the Gateway Network is up, and there is at least one Controller and one Agent configured, there are a variety of actions that can be performed on your agents in the form of Agent Tasks.

#### **Agent Tasks**

Agent Tasks involve performing a specific task to one or more specific Agents. The Agent Tasks page contains three tabs: Available Tasks which contain tasks waiting to run, Running and Scheduled Tasks which include any tasks that are currently running or scheduled to be run, and Task History, which provides a list of all previously run tasks. There are many different types of tasks to choose from, but they mostly involve doing Gateway level actions such as taking a Gateway backup or activating a license.

1. To create an Agent task, go to the **controller,** and select the **Configure** section on the Gateway webpage, and scroll down to **Enterp rise Administration > Agent Tasks**. This opens the Agent Tasks window. Click the **Create new Gateway Task** link to create an agent task.

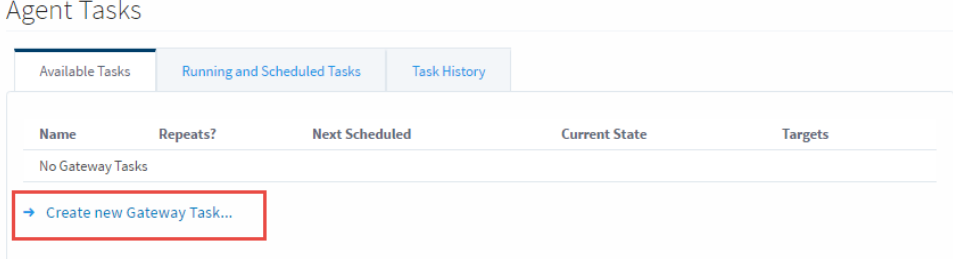

#### 2. Select a task and press **Next**.

Add Gateway Task Step 1: Choose Type

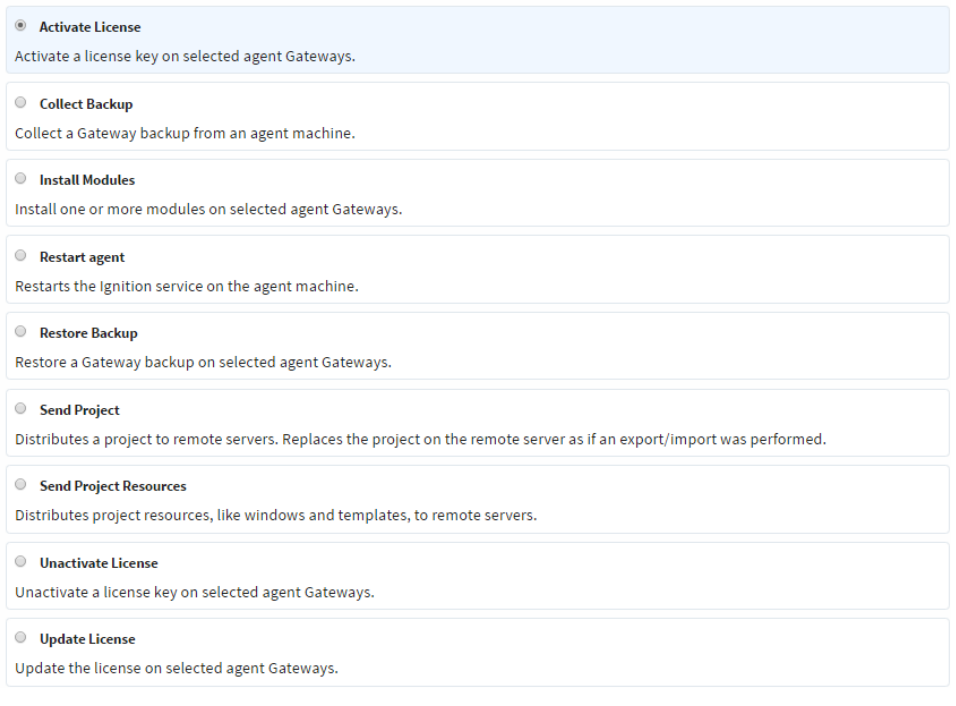

- 3. Tasks can then be scheduled to run in a couple of different ways depending on your needs. You can
	- Execute the task immediately
	- Execute the task one time at a certain time, or after a certain period of time
	- Schedule the task to run multiple times on a schedule
- Save the task to run manually at a later time.
- 4. The EAM Wizard will guide you through setting up your task. Lastly, a Task Summary window will appear, and if you're ready to go, click **Finish**. Your task will be submitted according to the schedule type you defined.

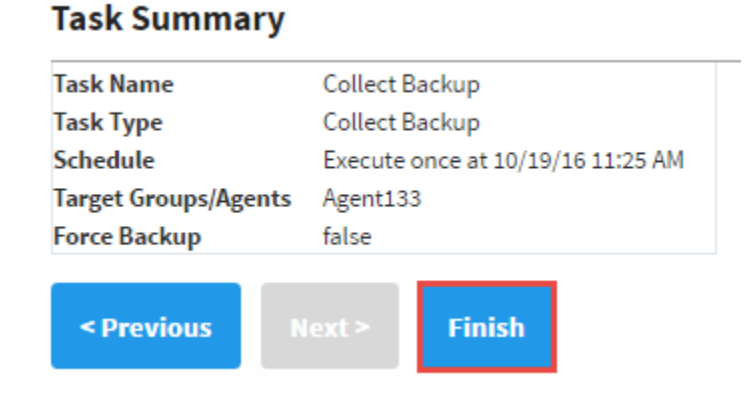

## **Agent Tasks Status**

On the **Status** page of the Gateway webpage there is a page called **EAM Tasks**. This page is useful, as it shows information on what tasks are currently running, which tasks are scheduled to run, and a history of tasks that have been run. The **EAM Tasks** page can be used to allow users to see what is going on with the various agents without giving them the ability to configure them.

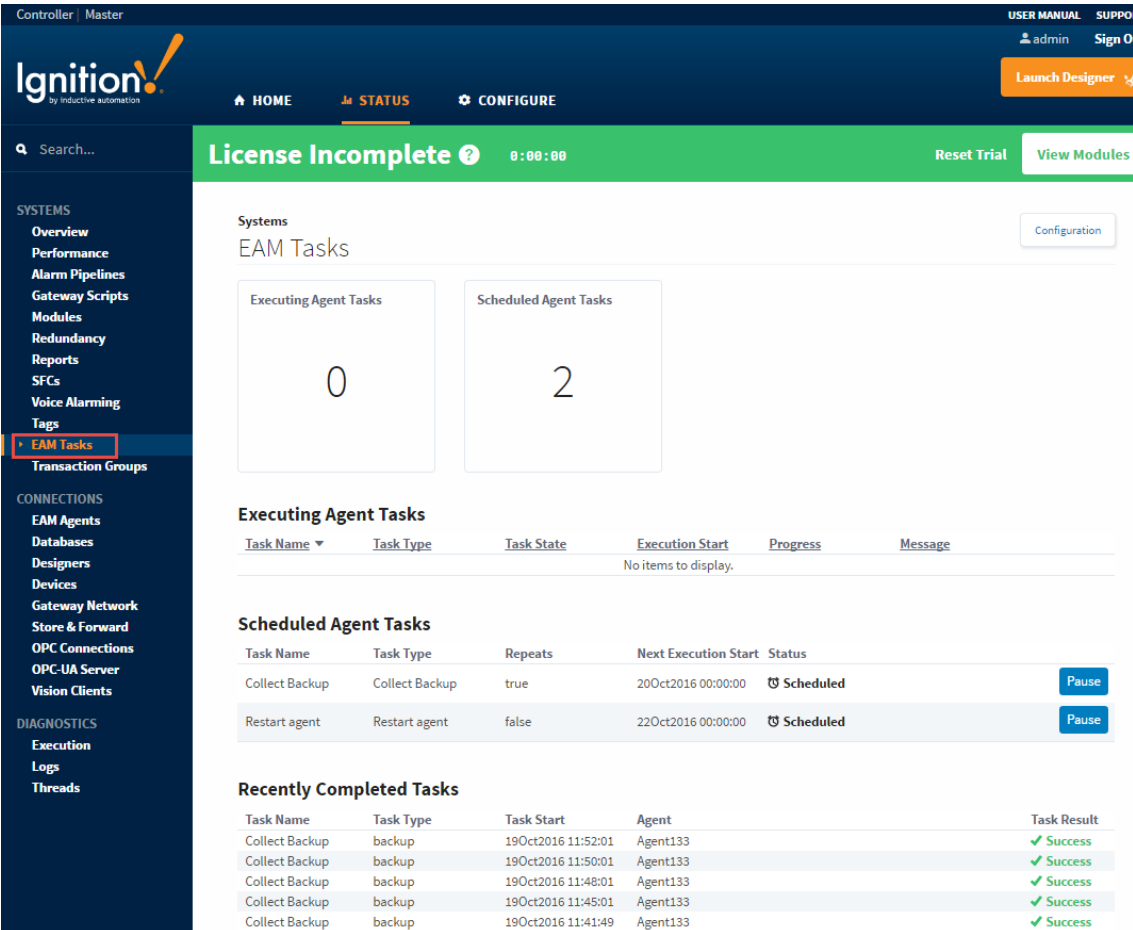

In This Section ...